## **How to edit Category Images and Banners**

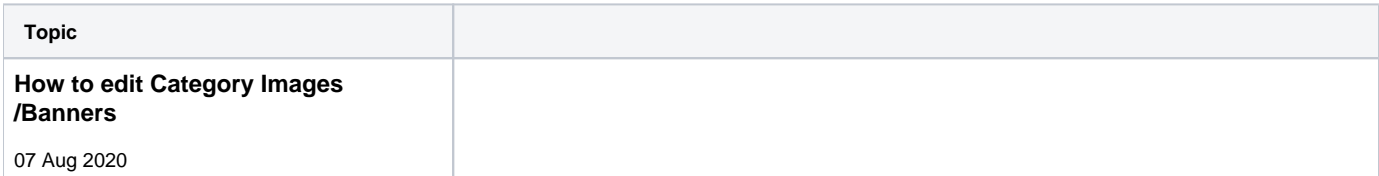

## **[Back to all Help Videos](https://cvconnect.commercevision.com.au/display/KB/Help+Videos)**

## **Related help**

- [Maintain Product Category in Category Maintenance](https://cvconnect.commercevision.com.au/display/KB/Maintain+Product+Category+in+Category+Maintenance)
- [Infinite / Endless Scrolling](https://cvconnect.commercevision.com.au/pages/viewpage.action?pageId=10650055)
- [SEO URL Rule Maintenance](https://cvconnect.commercevision.com.au/display/KB/SEO+URL+Rule+Maintenance)
- [Edit Products from a top-level Category in Category Maintenance](https://cvconnect.commercevision.com.au/display/KB/Edit+Products+from+a+top-level+Category+in+Category+Maintenance)
- [CMS Category Maintenance](https://cvconnect.commercevision.com.au/display/KB/CMS+Category+Maintenance)
- [CMS Category Maintenance Settings](https://cvconnect.commercevision.com.au/display/KB/CMS+Category+Maintenance+Settings)
- [Category Template Override](https://cvconnect.commercevision.com.au/display/KB/Category+Template+Override)
- [Upload Category Images in the CMS](https://cvconnect.commercevision.com.au/display/KB/Upload+Category+Images+in+the+CMS)
- [Carousel Options](https://cvconnect.commercevision.com.au/display/KB/Carousel+Options)
- [Product Category Quick View](https://cvconnect.commercevision.com.au/display/KB/Product+Category+Quick+View)
- [Assign Products in Category Maintenance](https://cvconnect.commercevision.com.au/display/KB/Assign+Products+in+Category+Maintenance)